# BQ370-03 & BQ370-03N MODBUS ANALOG INPUT DEVICE **USER MANUAL**

(Modbus 0-10V Sensor Reader)

## <span id="page-1-0"></span>**Content**

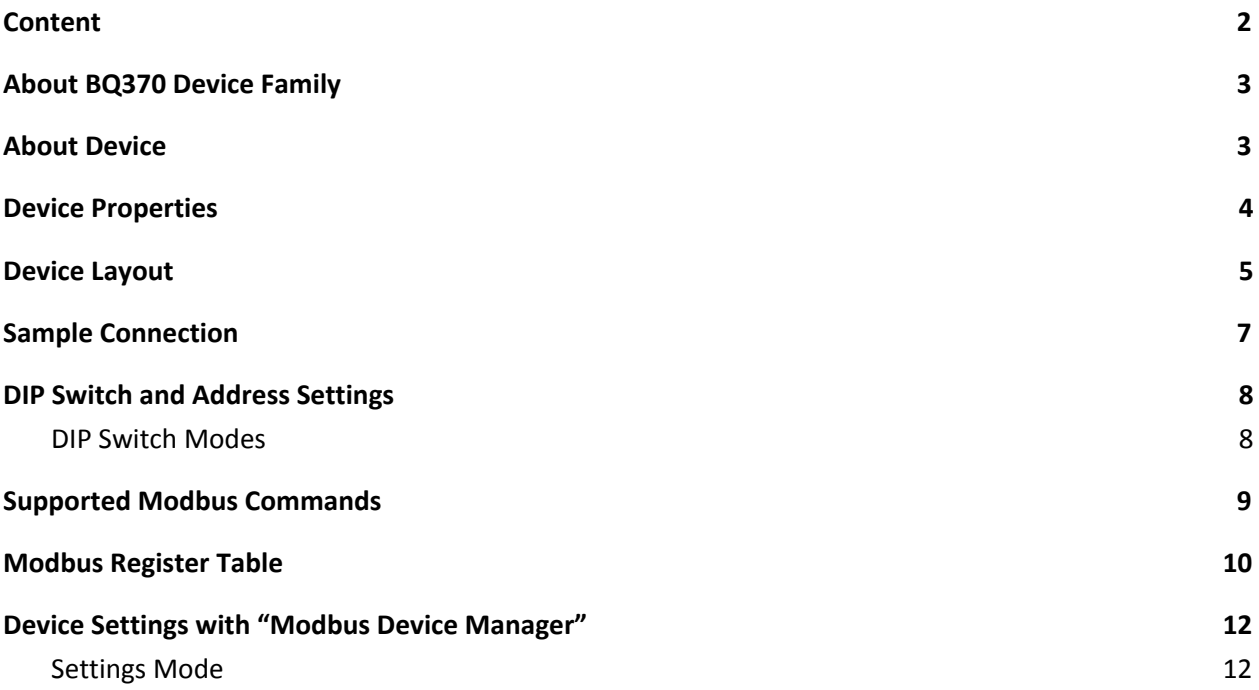

## <span id="page-2-0"></span>**About BQ370 Device Family**

BQ370 device family contains 6 channel Modbus Analog Input devices. "N" letter in device code represents 12 bit ADC (Analog Digital Converter) ; and others are 16bit ADC.

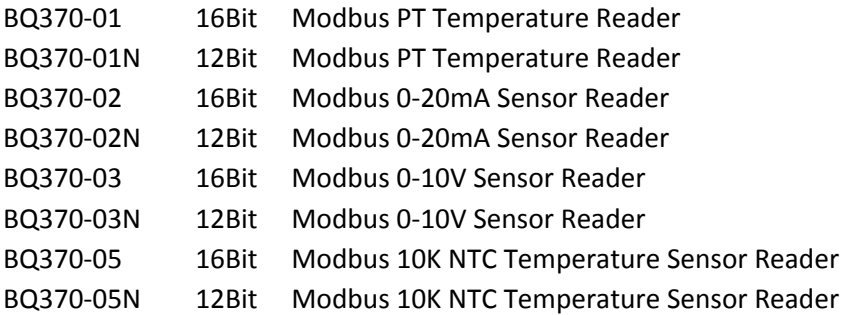

## <span id="page-2-1"></span>**About Device**

BQ370-03 (or BQ370-03N) is an Modbus analog input device with 6 analog input. This analog inputs can be use for 0-10V sensors.

Device supports Modbus RTU over RS485. Holding register and Input Register commands of Modbus RTU is supported.

Device Modbus address can be set by user. Also baudrate of device is adjustable. But 8 Bit , No Parity and 1 Stop bit is fixed. Device addresses between 1 and 14 can be set from switches on device. Also you can set address greater than 14; but you must use device manager program for this.

## <span id="page-3-0"></span>**Device Properties**

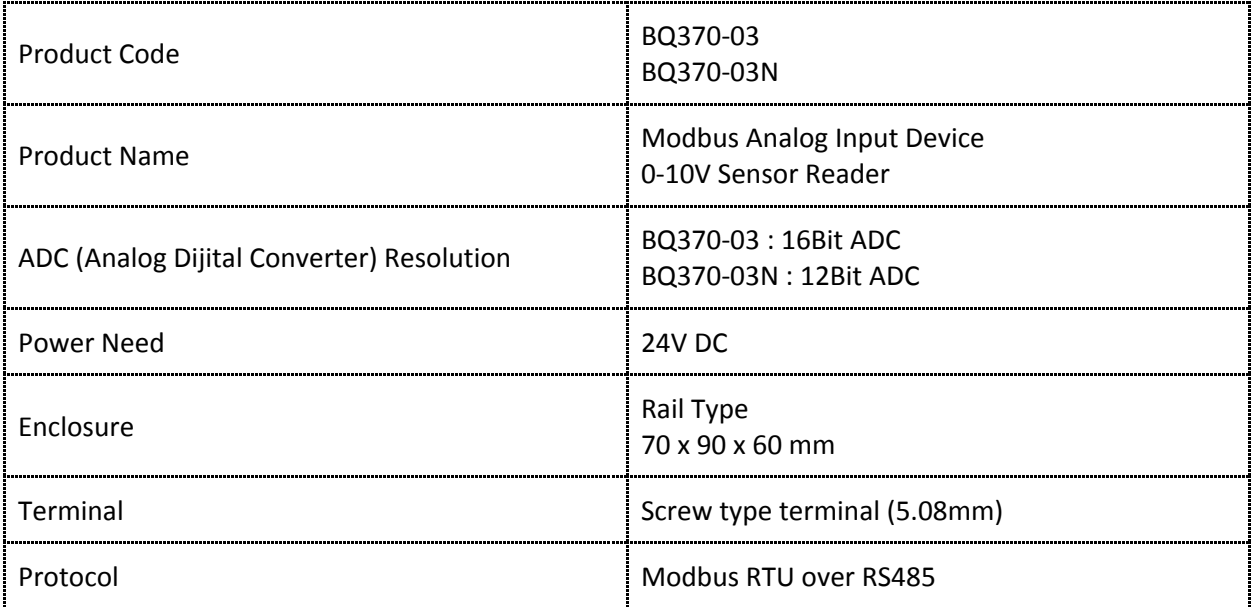

Factory defults for communication is 9600 Baud, 8 Bit, No Parity, 1 Stop Bit and Modbus address is 1. You can change modbus address with DIP switch or with Modbus Device Manager Software. Also this default 9600 baud can be adjustable.

## <span id="page-4-0"></span>**Device Layout**

You can see device layout at the picture below. Terminals are screew type terminals. You can also find descriptions about device connections on the device enclosure.

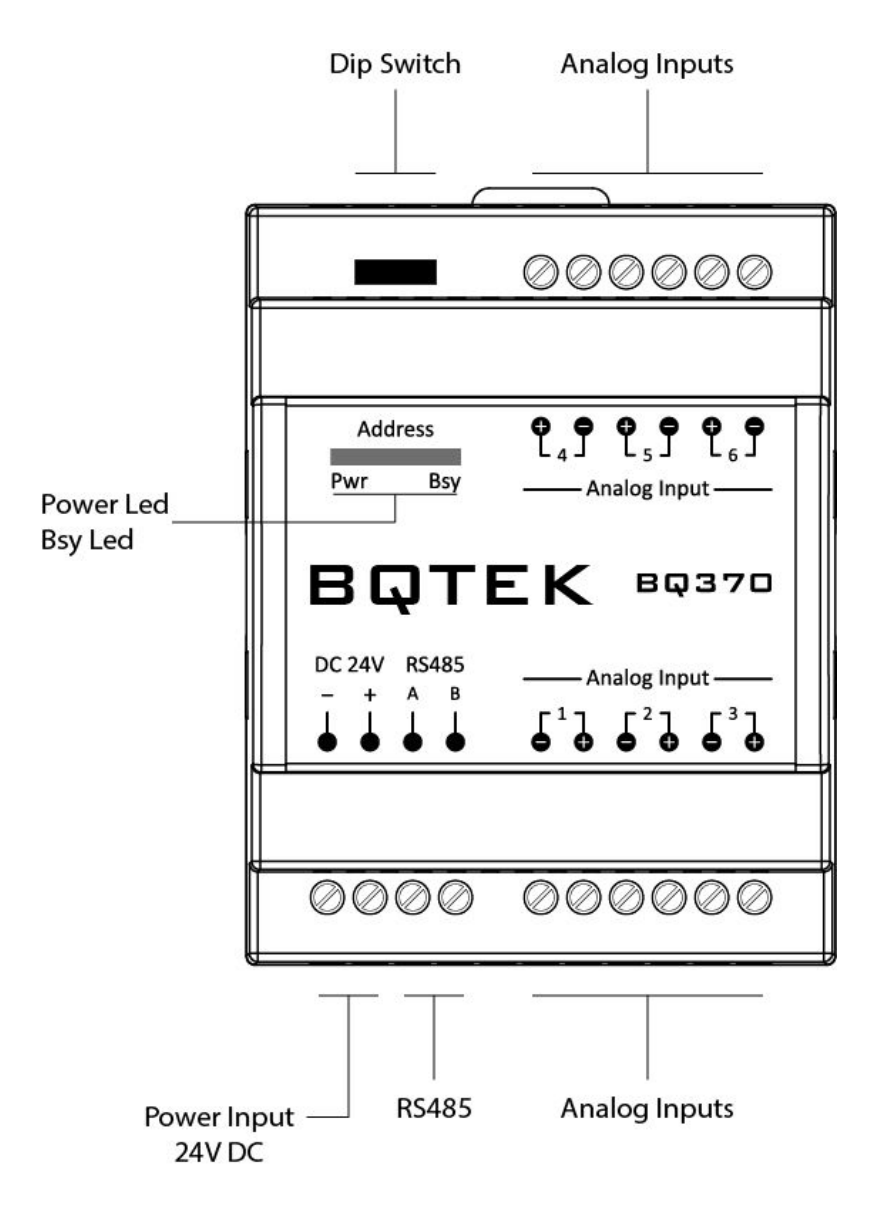

#### **Power Supply**

Device works with 24V DC power. Max current is about 70mA. Connect + and - terminals to power supply.

#### **RS485**

A and B terminals are for RS485 communication. Please obey RS485 cabeling rules and use suitable cable for RS485

#### **Dip Switch**

Dip switches are for device settings mode and for adjusting and address. Please read this document for usage of dip switch.

#### **Analog Inputs (0-10V Sensor)**

Device has 6 analog input. These analog inputs can be used with 0-10V sensors. Water level sensors, pressure sensors… etc can be read with this device.

#### **Leds**

Power led shows device is working. Busy led means there is an communication over RS485. Each relay led means status of relay. Also in device settings mode Power led and busy light is on together during power on. Detailed information about settings are explained next pages in document.

## <span id="page-6-0"></span>**Sample Connection**

You can see a sample connection in picture below.

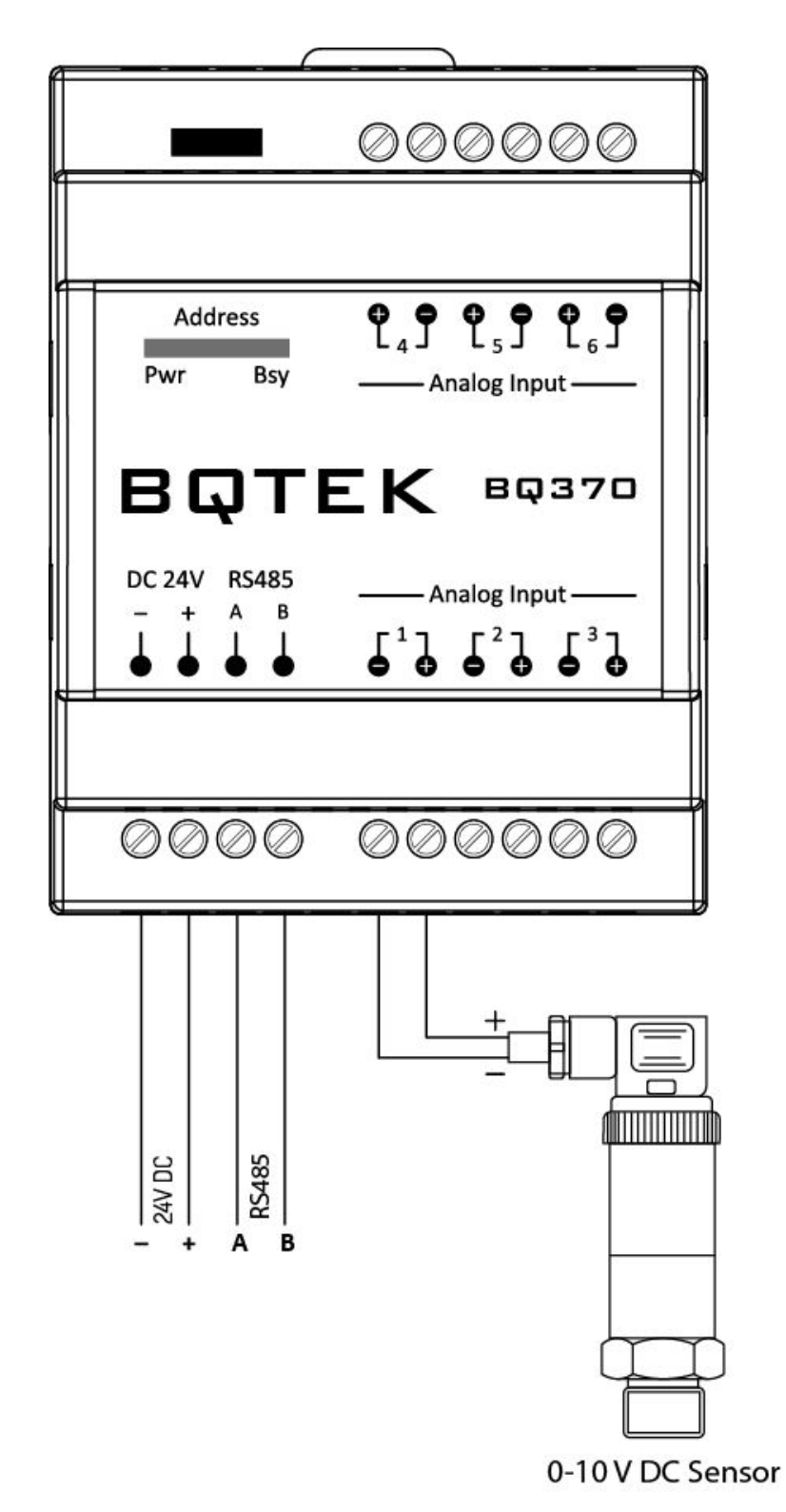

# <span id="page-7-0"></span>**DIP Switch and Address Settings**

You can change device modbus address between 1-14 with DIP switch on device. Address greater than 14 can be set from Modbus Device manager software. Making changes and applying changes also needs DIP switch settings.

## <span id="page-7-1"></span>**DIP Switch Modes**

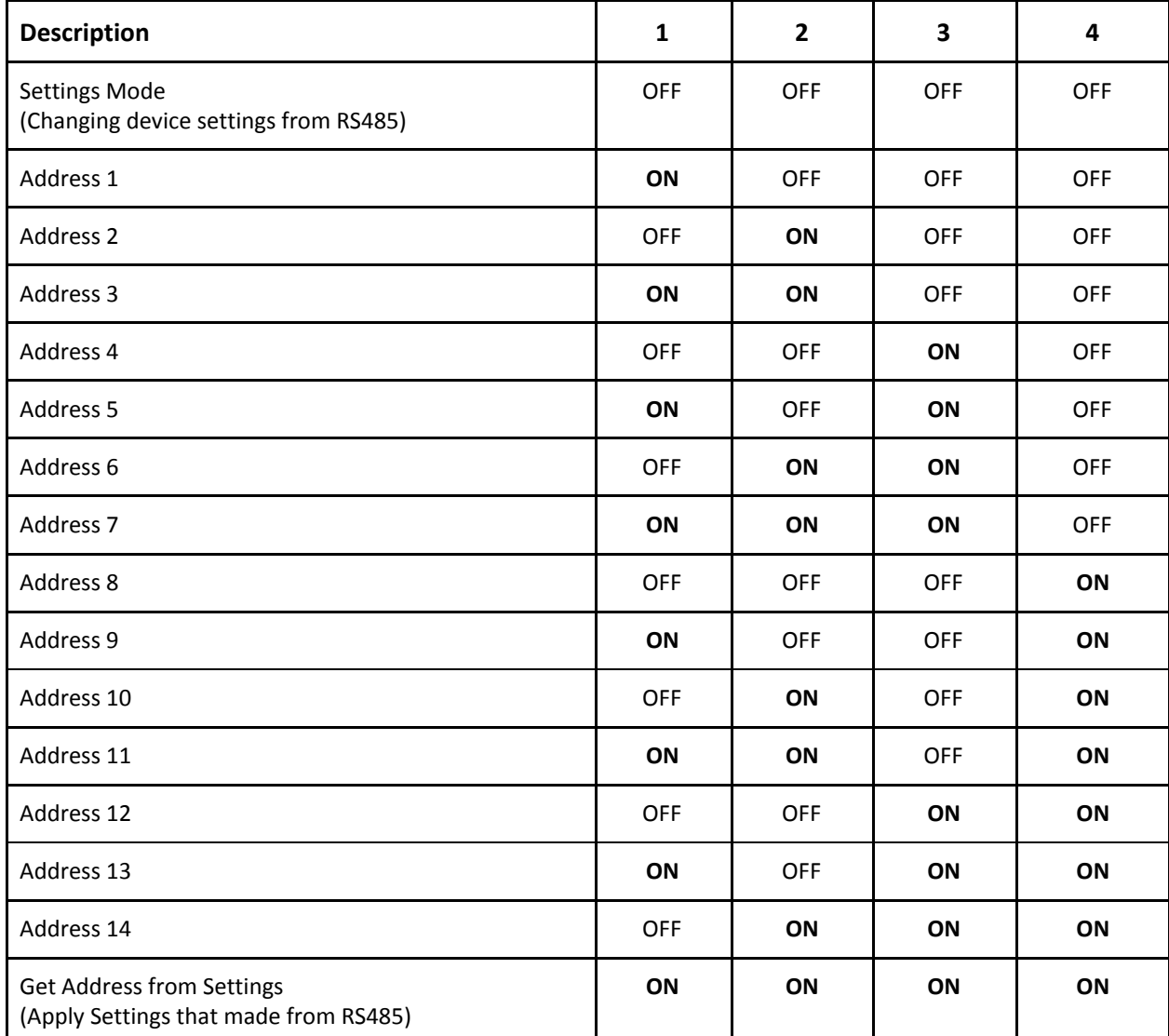

 $\mathbf{1}$  $\overline{2}$ 3  $\overline{4}$  $\Box$  $\Box$ П ON

Device default baudrate is 9600 baud. (8bit, No Parity, 1 Stop) Adjust any address between 1..14 and easly start to use. For other baudrates and addresses read the document.

# <span id="page-8-0"></span>**Supported Modbus Commands**

Device supports listed commands below. These are standard Modbus RTU commands. Most PLC, HMI and Scada applications supports this commands.

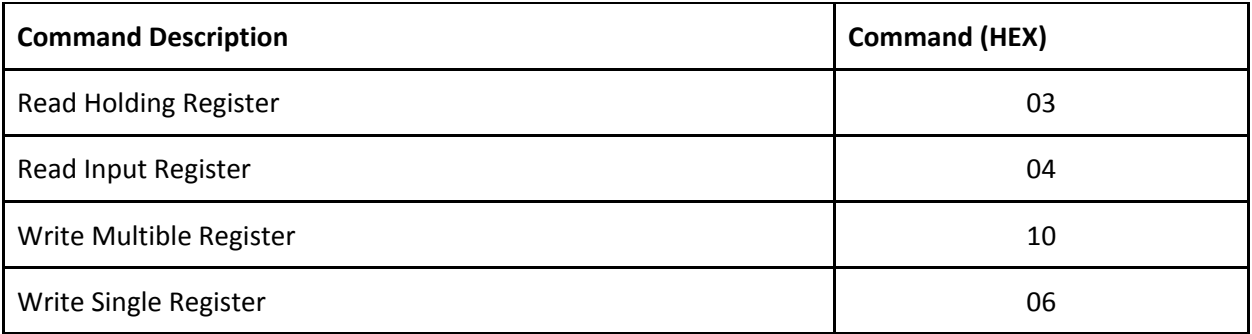

# <span id="page-9-0"></span>**Modbus Register Table**

Global Modbus specifitions says first address is 1 but sometimes some PLC or scada applications accept as first modbus register address. Our documents are prepared for based 1. If your plc accept 0 based register addresses; you can decrease -1 from the addresses below.

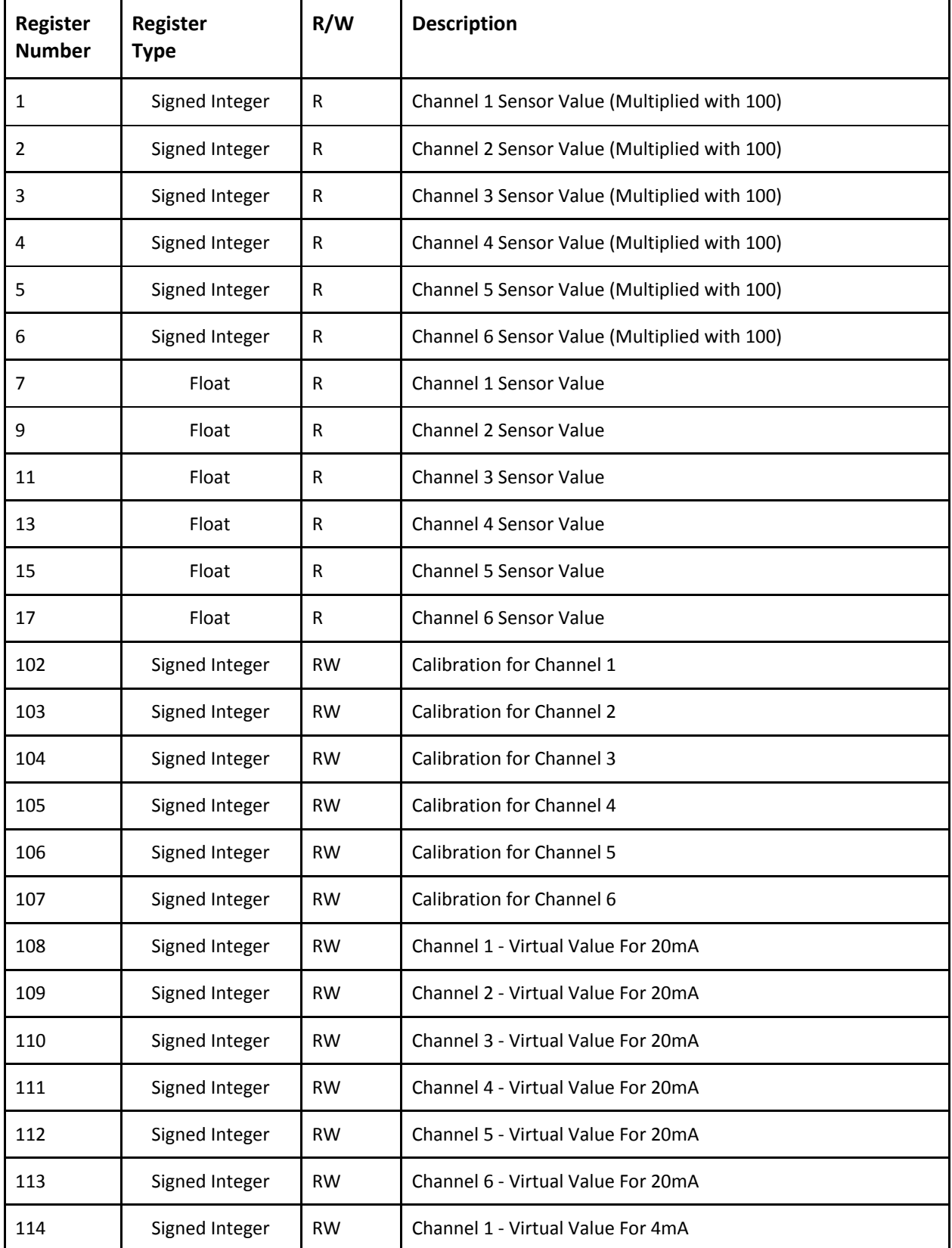

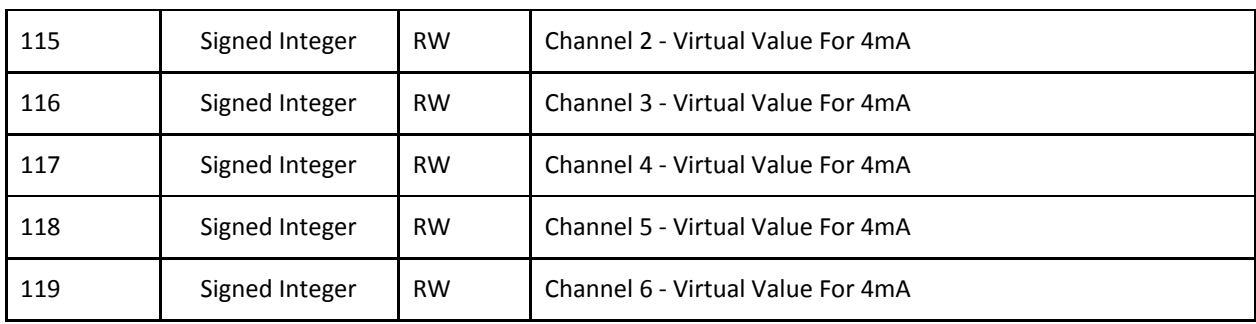

R: Read Only Register

RW: Readable or Writeable Register

You can find values of sensors in first six register as signed integer format. This signed integer values are multiplied by 100; so you can fin exact value by dividing it to 100. For example if you read 416 it means 4.16V

Float values are consists of two registers. Forexample first analog input is at register 7 and 8 as float format. For 4.16 value you can directly read 4.16 value from this float registers.

Calibration values: Each sensor input has an calibration value register. This value is added to sensor measurement value. Default value is zero. This register is signed integer. For example if sensor value is 4.16V and if you write 100 to calibration; sensor measurement will be 5.16V Or if you write -200 it will give 2.16V result value. Calibration values are multibled by 100. So for 1 V change write 100.

Virtual Values: Each sensor has two virtual value register. One of them is for 10V and one of them is for 0V. Default value is 1000 and 0. When you use this default values you will get real Voltage values of sensors. But sometimes you can need calculations for sensors.

For example if you have an 0-10V water level sensor. And think that this sensor's maximum measurement level is 50meter water. 0V shows water level is 0meter and 10V shows water level is 50meter. Write 5000 (value multiplied by 100) to Register 108 (Channel 1 - Virtual Value For 10V) and write 0 (value multiplied by 100) Now you will get real meter values of sensor. For example water level is 5.8 meter you will read 580 from register 1 and you will read 5.8 float value from register 7-8

### <span id="page-11-0"></span>**Device Settings with "Modbus Device Manager"**

Device default baudrate is 9600 baud. (8 Bit, No parity, 1 Stop) You can adjust device address from DIP switch and you can start using device with 9600 baud easly.

But sometimes you can need other baudrates or you can need addresses greater then 14. In this situation you can change device settings with RS485.

For this you must put device to "Settings Mode". After than you can change device settings with our "Modbus Device Manager" application. Also experts users can use Modbus RTU protocol for changing settins instead of Modbus Device Manager. Expert users can reach detailed information about our web page or can contact with us.

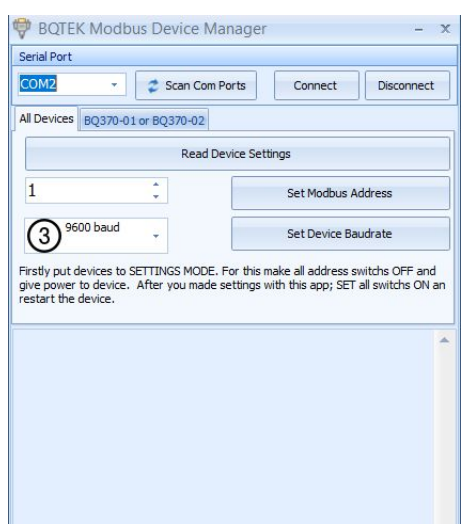

#### <span id="page-11-1"></span>**Settings Mode**

For making settings from "Modbus Device Manager"; you must put device settins mode. Power off device and put all DIP switchs to "OFF" position. Now you can give power to device. You will see power and busy led is ON together; this shows device is in "Settings Mode"

Now connect RS485 to computer and use "Modbus Device Manager" application for reading or changing device settings.

After making changes you must exit from "Settings Mode" For this set all DIP switchs ON position and reset the power of device.

Supported baudrates are 2400, 4800, 9600, 14400, 19200, 28800 and 38400 baud.

If you dont have RS485 port on your computer you can use USB-RS485 converter devices for this. Also as explained before experts users can change settings from RS485 with Modbus RTU commands. You can find information about this in our web page.